# $d[i]g[i]t[a]I$

# SAP SQL Server Windows NT Prioris ZX

# DIGITAL HiTest Notes

Part Number: EK-HSPNE-HN. A01

**March 1998**

**Revision/Update Information:** This is a new document.

**Digital Equipment Corporation Maynard, Massachusetts**

#### **March 1998**

Digital Equipment Corporation makes no representations that the use of its products in the manner described in this publication will not infringe on existing or future patent rights, nor do the descriptions contained in this publication imply the granting of licenses to make, use, or sell equipment or software in accordance with the description.

Possession, use, or copying of the software described in this publication is authorized only pursuant to a valid written license from DIGITAL or an authorized sublicensor.

© Digital Equipment Corporation 1998. All rights reserved.

The following are trademarks of Digital Equipment Corporation: DIGITAL, the DIGITAL logo, DIGITAL Prioris, ServerWORKS, and StorageWorks.

Third-party trademarks: Intel and Pentium are registered trademarks of Intel Corporation. Windows NT is a trademark of Microsoft Corporation. NetBIOS is a registered trademark of Micro Computer Systems, Inc. SAP is a registered trademark of SAP Aktiengesellschaft. UNIX is a registered trademark in the United States and other countries, licensed exclusively through X/Open Company Ltd.

All other trademarks are the property of their respective owners.

# **Table of Contents**

## 1 Advantages of DIGITAL HiTest Suites

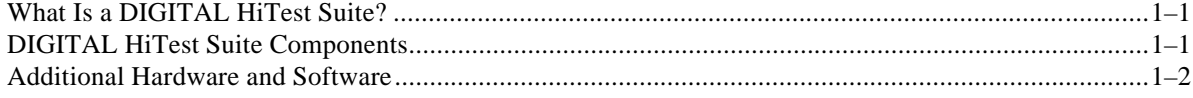

# 2 Configuration Data

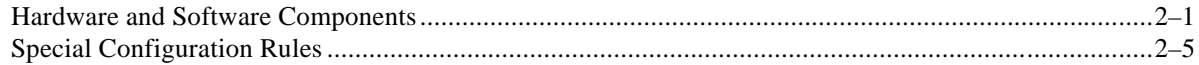

# 3 System Installation and Setup

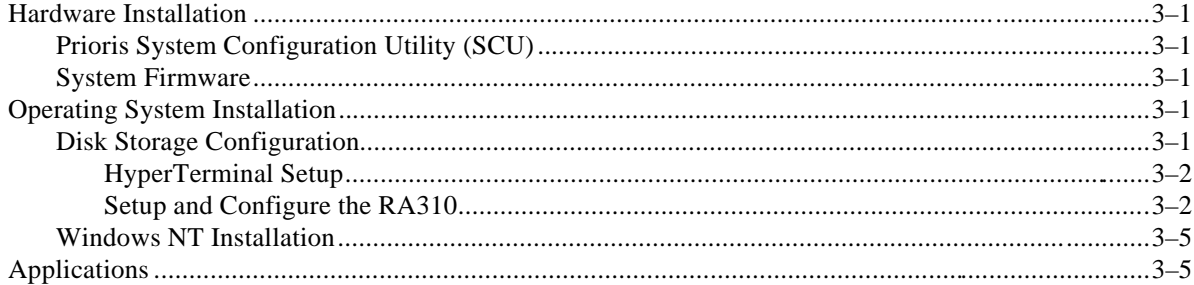

# **4 Tests and Results**

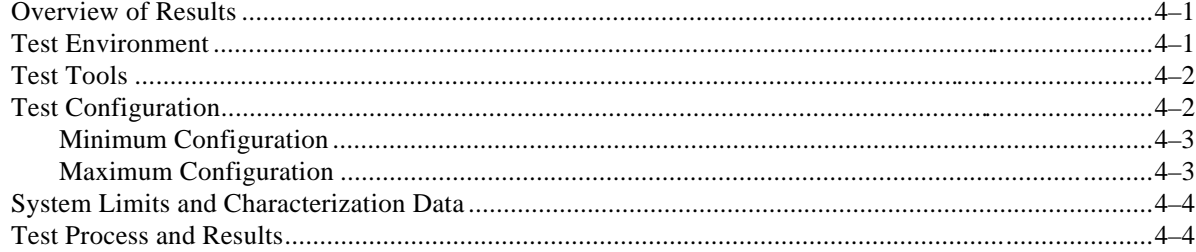

# **5 Problems and Solutions**

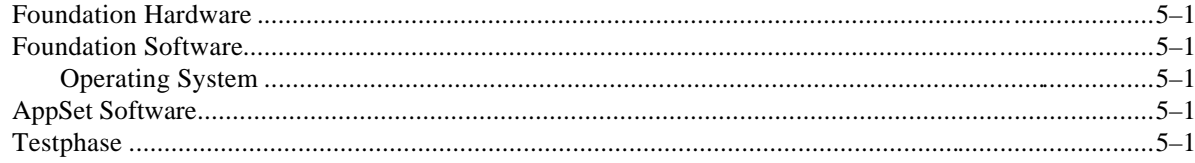

# **6 Detailed Hardware Configuration**

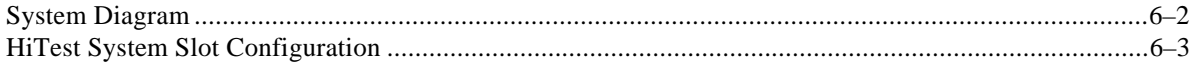

# **Figures**

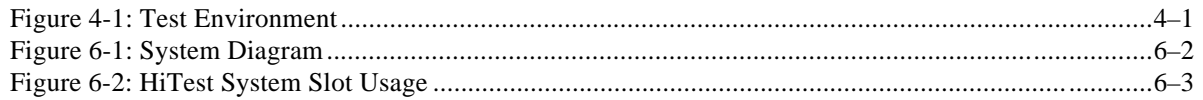

# **Tables**

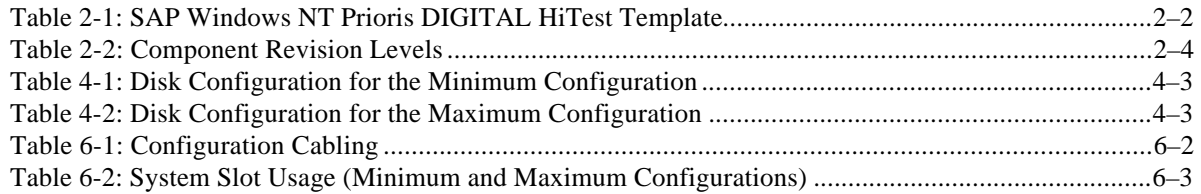

# **Preface**

This document provides an overview of DIGITAL HiTest Suites and detailed technical information about the SAP SQL Server Windows NT Prioris ZX HiTest Suite. This information includes the HiTest AppSet, the HiTest Foundation, configuration details, installation instructions, tuning parameters, problems encountered and their solutions, tests and test results, and system diagrams. Together, a HiTest Foundation and HiTest AppSet (Application Set) comprise all of the components in a HiTest Suite. The HiTest Foundation includes the hardware, operating system, middleware, and database software. The HiTest AppSet contains a collection of software specific to one class of customer solutions.

# **Audience**

Primary users of this document are DIGITAL and Partners sales representatives and technical support personnel. Secondary audiences include product managers, customers, and the personnel responsible for installing, setting up, and operating a DIGITAL HiTest Suite.

# **Organization**

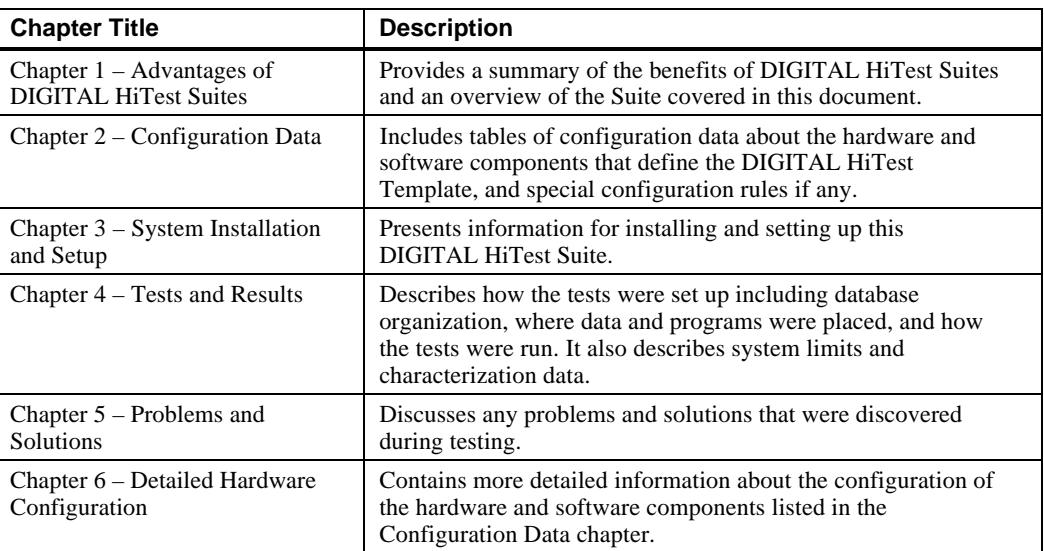

This document is organized as follows:

# **Customer Feedback**

What our readers think of this or any other DIGITAL documentation is important to us. If you have any comments, we would appreciate hearing from you. Send your comments to: *reader-comments@digital.com*.

Please reference the complete document title and part number (EK-HSPNE-HN. A01) in your correspondence about this document.

### **Ordering Information**

Copies of this and other DIGITAL documents can be ordered by calling 1-800-DIGITAL.

This document and other HiTest documents can be downloaded from the DIGITAL HiTest web site, which also provides access to other HiTest information such as configuration tools and parts updates.

http://cosmo.tay.dec.com/public/configsys/config\_systems.htm

You can also visit the Technical Support Center web page, which provides additional information such as pointers to benchmark centers and major technical training and events:

```
http://cosmo.tay.dec.com (Intranet)
http://www.partner.digital.com:9003/cgi-bin/comet (Internet)
```
### **Related Documents**

This document references the following manuals:

- *Prioris ZX 6200 Series Installation Guide* (ER-930WW-IA)
- *R/3 Installation on Windows NT Microsoft SQL-Server Database*
- *StorageWorks RAID Array 310 Configuration and Maintenance Guide* (EK-SMCS2-UG)
- *StorageWorks RAID Array 310 Installation Guide* (EK-SMRAA-IG)
- *StorageWorks RAID Array 310 Users Guide* (AA-QU63C-TE)

For a copy of *R/3 Installation on Windows NT Microsoft SQL-Server Database* order from SAP (SAP-NR. 51001731).

All the RAID Array documents are included in the RAID Array 310 CDs.

# **1 Advantages of DIGITAL HiTest Suites**

This chapter describes what a HiTest Suite is, the suite components and advantages, and customer add-ons.

## **What Is a DIGITAL HiTest Suite?**

*DIGITAL HiTest Suites* are guidelines for configuring a set of prequalified computer systems. A HiTest Suite often contains all the hardware and software needed for a complete customer solution. DIGITAL HiTest Suites can be used as a basis for configuring systems that satisfy a wide set of customer requirements. Typically, Suites target specific markets such as Data Warehousing or SAP Solution and Internet Servers.

In each HiTest Suite, the components are selected and the configurations designed to ensure high system reliability, application performance, and ability to upgrade. The suite's hardware and software components have been successfully tested for interoperability.

The specifications for allowed ranges of hardware and software components, part numbers, description, and revision information are listed in the *DIGITAL HiTest Template* in Chapter 2.

# **DIGITAL HiTest Suite Components**

The SAP SQL Server Windows NT Prioris ZX HiTest Suite contains two groups of components: the *DIGITAL HiTest Foundation* and the *DIGITAL HiTest AppSet.* The DIGITAL HiTest AppSet contains application software unique to the targeted market. The DIGITAL HiTest foundation contains the operating system, middleware, database software, and hardware and can be used as a configuration guideline for the base platform for many applications and target markets.

This Suite will meet the needs of low to medium SAP configurations. The ZX meets the request of SAP's Hardware Requirements for an Intel environment.

Select components from the HiTest Template to configure a DIGITAL HiTest System. Any system configured as specified in the DIGITAL HiTest Template can be called a DIGITAL HiTest System.

# **Additional Hardware and Software**

Besides the hardware and software specified in a DIGITAL HiTest Suite, additional hardware and software can be added to a HiTest System. Add-on hardware consists of accessory components such as printers, modems, and scanners that are supported by the operating system and other software. Adding these components should not affect interoperability and, therefore, the system can still be considered a DIGITAL HiTest System.

Customers who purchase a DIGITAL HiTest System that is configured below the maximum specified in the Template, can later add additional hardware up to the specified maximum range and still maintain the integrity of a DIGITAL HiTest System.

If additional hardware components beyond the maximum specified in the Template are configured into a system, you still have the assurance that the rest of the system has been thoroughly tested for component interoperability. Therefore, the risk of experiencing problems is greatly reduced.

# **2 Configuration Data**

This chapter describes the tested DIGITAL HiTest Suite including the hardware, software, and firmware components and their revision levels. If required, special configuration rules are explained.

### **Hardware and Software Components**

Table 2-1 identifies the range of hardware and software components that can be configured using the SAP SQL Server Windows NT Prioris ZX HiTest Suite. This is the DIGITAL HiTest Template. The ranges of hardware provided in this template include 512 MB of memory, one through seven 4.3 GB internal disks, one RAID Array 310, and a 15/30 GB DAT tape drive.

Table 2-2 lists the revision levels of the components.

The DIGITAL HiTest Template consists of three categories:

- AppSet Software Includes software specific to one class of customer solutions, in this case SAP solutions and Internet Servers.
- Foundation Hardware Includes the base system, storage, and other hardware options.
- Foundation Software Includes the operating system, middleware, and database software.

When ordering an item from a HiTest Template, select a quantity that is within the minimum and maximum range for the item. If the minimum quantity is zero (0), then the component is optional. If the minimum quantity is one or more, order at least the minimum quantity, but be cautious about exceeding the maximum quantity. The maximum quantity represents the greatest number of components that were tested for interoperability with all the other components in the Suite.

For more details on the HiTest Suite hardware configuration, see Chapter 6.

### **Table 2-1: SAP Windows NT Prioris DIGITAL HiTest Template**

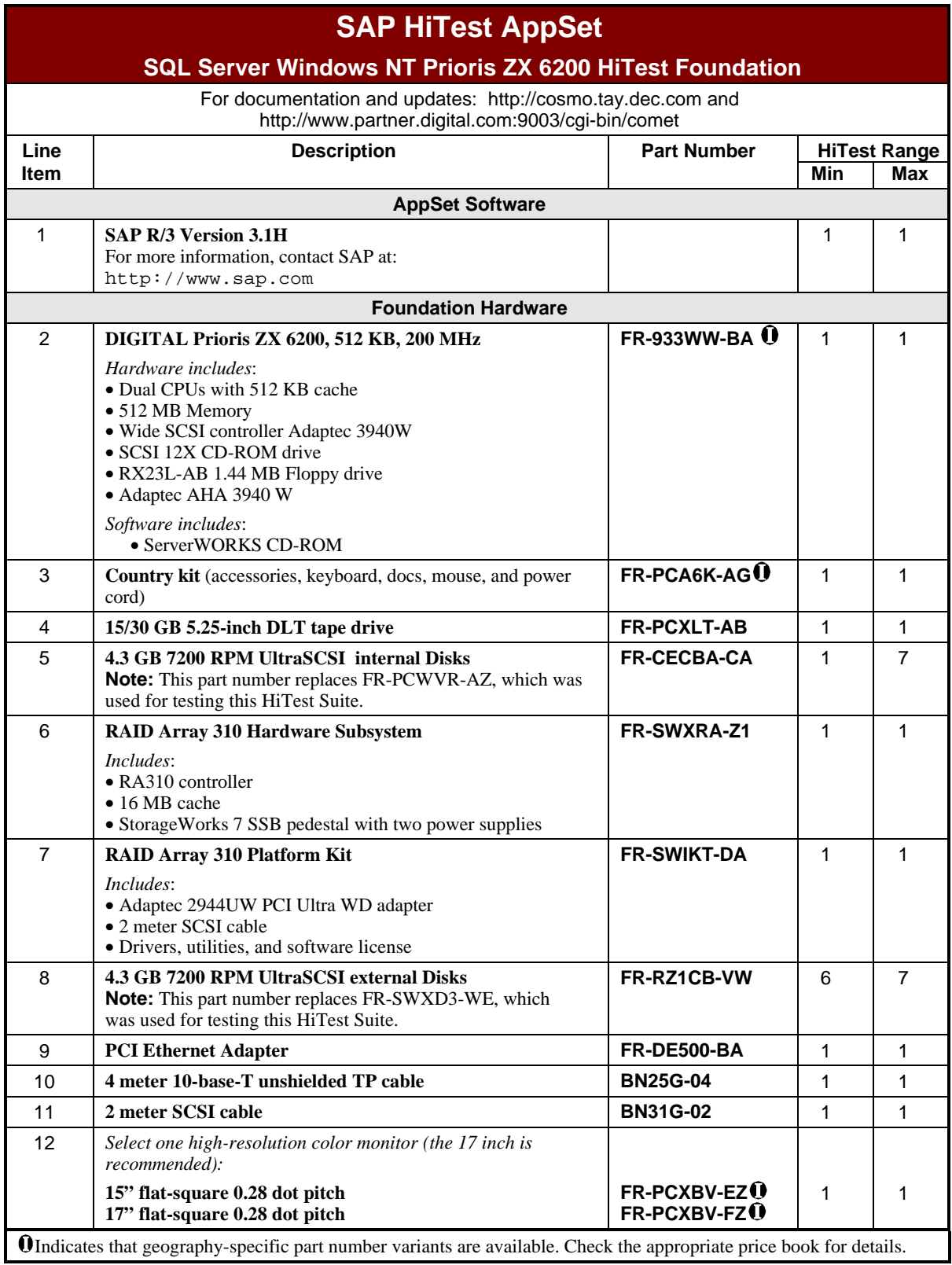

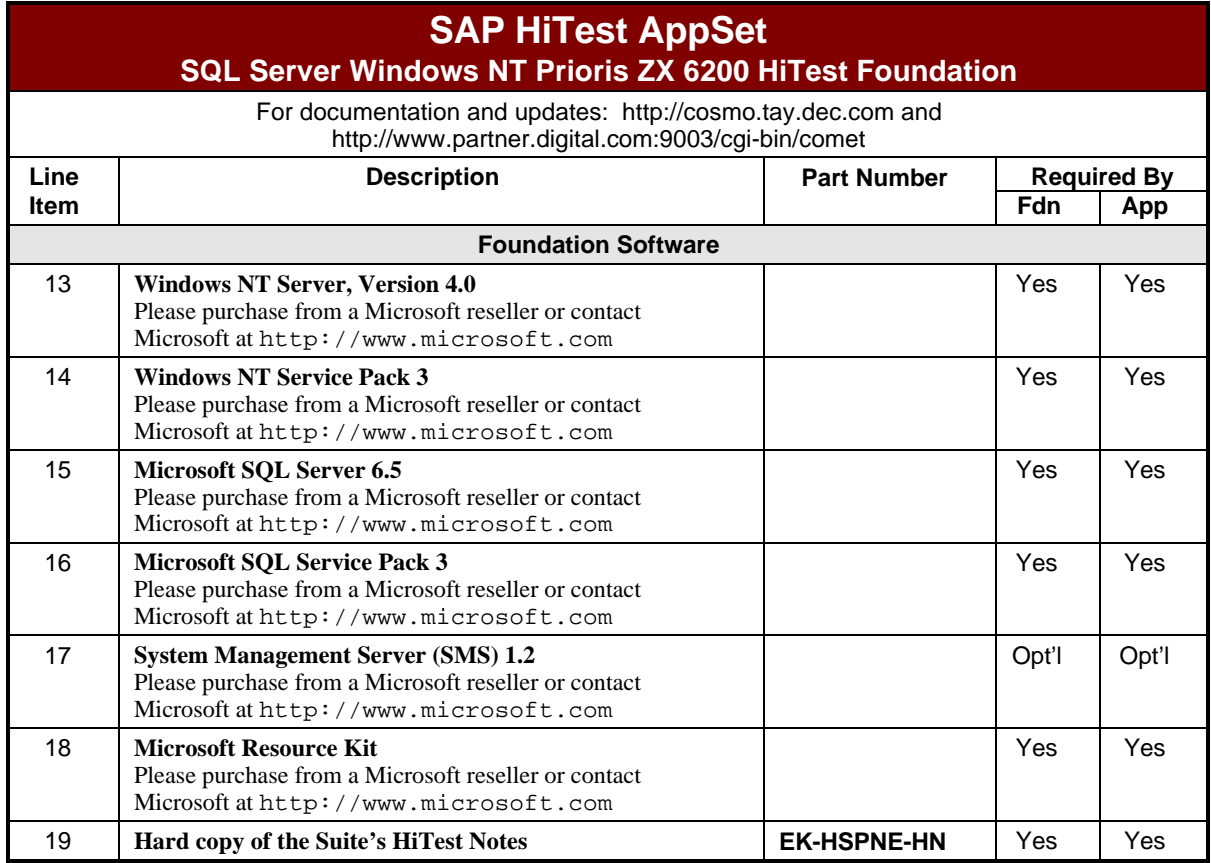

| <b>Hardware Component</b>                                | <b>Hardware</b>             | <b>Firmware</b>            | <b>Software</b>             |  |
|----------------------------------------------------------|-----------------------------|----------------------------|-----------------------------|--|
| Phoenix BIOS                                             |                             | 4.05                       |                             |  |
| DAC 960 BIOS                                             | $\equiv$                    | 3.00.07                    | $\equiv$                    |  |
| <b>ADAPTEC BIOS</b>                                      | $\overline{\phantom{0}}$    | 1.24.01                    |                             |  |
| Prioris 6200 MP/2                                        | 1.05                        |                            |                             |  |
| Adaptec 3940W Controller                                 | 1.15                        | 4.E00                      |                             |  |
| 4.3 GB disks (FR-CECBA-CA)                               | A <sub>01</sub>             | 0702                       | $=$                         |  |
| <b>Fast Ethernet Adapter</b><br>(FR-DE500-BA)            | <b>B01</b>                  | 1.1                        |                             |  |
| Tape Drive (FR-PCXLT-AB)                                 | A02                         | 0172                       |                             |  |
| <b>Software Component</b>                                | Version/<br><b>Revision</b> | <b>Patch Level</b>         |                             |  |
| <b>Windows NT Server</b>                                 | 4.0                         |                            | Service Pack 3 (Build 1381) |  |
| SAP R/3                                                  | 3.1H                        |                            |                             |  |
| <b>System Management Server</b>                          | 1.2                         | Service Pack 1 (Build 786) |                             |  |
| Prioris System Configuration Utility<br>(SCU)            | 1.05                        |                            |                             |  |
| MS SQL Server                                            | 6.5                         | Service Pack 3             |                             |  |
| ServerWORKS Quick Launch CD                              | 3.2                         | $\equiv$                   |                             |  |
| Adaptec 3940W Controller<br><b>Configuration Utility</b> | S <sub>6</sub>              |                            |                             |  |

**Table 2-2: Component Revision Levels**

# **Special Configuration Rules**

The *Prioris ZX 6200 Series Installation Guide* provides detailed configuration information needed to properly install memory and PCI options.

**\_\_\_\_\_\_\_\_\_\_\_\_\_\_\_\_\_\_\_\_\_\_\_\_\_\_\_\_\_ Note\_\_\_\_\_\_\_\_\_\_\_\_\_\_\_\_\_\_\_\_\_\_\_\_\_\_\_\_**

**\_\_\_\_\_\_\_\_\_\_\_\_\_\_\_\_\_\_\_\_\_\_\_\_\_\_\_\_\_\_\_\_\_\_\_\_\_\_\_\_\_\_\_\_\_\_\_\_\_\_\_\_\_\_\_\_\_\_\_\_\_\_**

Service Packs must be reapplied after installing any new software.

The following configuration rules also apply:

- The CD-ROM drive should always be connected to the Adaptec 3940 controller.
- The CD-ROM drive and the two half-height devices located in the upper bays can only be connected to the narrow SCSI bus.
- Configuration of SCSI devices: Server Enclosure: Backplane-Modus: Split-Bus Modus (Backplane Jumper M1 +M3 jumpered)
- Adaptec-Configuration of AHA 3940W (minimum configuration): Channel 0:

ID6 – NT, Pagefile, SQL, SAP

Channel 1:

 ID4 – CD-ROM ID5 – DLT2000

# **3 System Installation and Setup**

This chapter provides useful information when preparing to install and set up a DIGITAL HiTest System configured from this DIGITAL HiTest Suite. System preparation includes installing hardware, operating system and applications.

### **Hardware Installation**

The hardware was installed and interconnected as shown in Chapter 6.

#### **Prioris System Configuration Utility (SCU)**

If PCI or EISA options are added to the system, run the SCU to configure them. Also if the memory size has changed, run SCU (leave with save  $\&$  exit) otherwise after every reboot a SCU error has to be confirmed by pressing F1.

#### **System Firmware**

Phoenix BIOS upgrade utility located in the BIOS update kit can be obtained from:

http://www.PC.digital.com/~ftp/index/ix\_Prioris\_zx6.htm

## **Operating System Installation**

This section describes the operating system installation.

#### **Disk Storage Configuration**

This section describes disk storage configurations for the SAP SQL Server Windows NT Prioris ZX 6200 system. SAP recommends using RAID hardware.

For the internal disk:

- 1. Create a 2 GB partition during the NT setup.
- 2. Convert the system partition to NTFS after the NT installation has finished.
- 3. Create the second partition with NT Disk Administrator after the NT installation. (It is NTFS-formatted, too.)
- 4. Configure and setup the RA310 using standard HyperTerminal.

See the following sections for more information.

#### **HyperTerminal Setup**

This section describes, how to setup a HyperTerminal.

- 1. Select the following:
	- a. Start button
	- b. Programs
	- c. Accessories
	- d. HyperTerminal
- 2. Click the Icon Location Information. Answer the three questions as follows:
	- a. What country are you in now ? USA
	- b. What area (or city) code are you now ? 0
	- c. If you dial a number to access an outside line, what is it ? 0
- 3. Press Close on the second page.
- 4. Answer no to the question Do you want to create a Modem?
- 5. When you see Connection Description, enter HSZ20 as name and press Return.
- 6. On the Icon Connect to use the Com 1 and press Return.
- 7. Setup the Com 1 as follows:
	- a. Bits per second: 9600
	- b. Data bits: 8
	- c. Parity: none
	- d. Stop bits: 1
	- e. Flow Control: Xon/Xoff
- 8. Connect the cable from RA310 console to the Com 1 Connector from the Prioris.

Now you can communicate via HyperTerminal with the RA310.

#### **Setup and Configure the RA310**

This section describes the setup and configuration of the RA310 with one stripeset and one mirror:

- 1. Setup the SCSI target: HSZ>set this\_controller id = (0,1)
- 2. Setup the preferred target: HSZ>set this PREFERRED\_ID = 1

```
3. Verify the disk layout:
  HSZ> show disk
  no devices
  If you see no disks, use the command run config.
  From the config you get the following output:
  Config Local Program Invoked
  Config is building its tables and determining what devices
  exist
  add disk DISK100 1 0 0
  add disk DISK110 1 1 0
  add disk DISK120 1 2 0
  add disk DISK130 1 3 0
  add disk DISK200 2 0 0
  add disk DISK210 2 1 0
  Config - Normal Termination
  HSZ>
```

```
4. Create one stripeset and one mirror:
  HSZ>add stripe s1 disk100 disk110 disk120 disk130
  HSZ>add mirror m1 disk200 disk210
5. Initialize two storagesets:
  HSZ>init s1 save_configuration
  HSZ>init m1 save_configuration
6. Verify the controller, battery and cache status:
  HSZ> show this full
  Controller:
            HSZ20 AY11111111 Firmware V27Z-0, Hardware A01
            Not configured for dual-redundancy
            SCSI address 7
            Time: NOT SET
  Host port:
            SCSI target(s) (0, 1), preferred target(s) (1)
  Cache:
            16 megabyte write cache, version 2
            Cache is GOOD
            Battery is GOOD
            No unflushed data in cache
           CACHE FLUSH TIMER = 5 (seconds)
            CACHE_POLOCY = A
            Host Functionality Mode = D
  Licensing information:
          RAID (RAID Option) is ENABLED, license key is VALID
          MBCA (Writeback Cache Option) is ENABLED, license key is VALID
          MIRR (Disk Mirroring Option) is ENABLED, license key is VALID
  Extended information:
          Terminal speed 9600 baud, eight bit, no parity, 1 stop bit
          Operation control: 00000004 Security state code: 36404
          Configuration backup enabled on 6 devices
7. Create units for each storageset and switch on the writeback_cache:
  HSZ>add unit d0 s1
  HSZ>add unit d100 m1
  HSZ>set d0 writeback_cache
  HSZ>set d100 writeback_cache
8. Verify storage information:
  HSZ>show storage full
  Name Storageset Ware Uses Used by
  -------------------------------------------------------
  s1 stripset DISK100 d0
                                            DISK110
                                            DISK120
                                           DISK130
            Switches:
              CHUNKSIZE = 256 blocks
            State:
             DISK100 (member 0) is NORMAL
              DISK110 (member 1) is NORMAL
              DISK120 (member 2) is NORMAL
              DISK130 (member 3) is NORMAL
            Size: 33510112
```

```
m1 mirrorset DISK200 d100
                                     DISK210
          Switches:
           POLICY (for replacement) = BEST_PERFORMANCE
            COPY (priority) = NORMAL
           READ_SOURCE = LEAST_BUSY
            MEMBERSHIP = 2, 2 members present
          State:
           DISK200 (member 0) is NORMAL
            DISK210 (member 1) is NORMAL
          Size: 8377528 blocks
  SPARESET spareset
  FAILEDSET failedset
         Switches:
           NOAUTOSPARE
9. Verify all units:
  HSZ>show units full
  LUN USES
  -------------------------------------------------
  d0 s1
      Switches:
       RUN NOWRITE_PROTECT READ_CACHE
        WRITEBACK_CACHE
      MAXIMUM CACHED TRANSFER SIZE = 32
      State:
        AVAILABLE
        Write cache good
        PREFERRED_PATH = THIS_CONTROLLER
      Size: NOT YET KNOWN
  d100 m1
      Switches:
        RUN NOWRITE_PROTECT READ_CACHE
        WRITEBACK_CACHE
        MAXIMUM_CACHED_TRANSFER_SIZE = 32
      State:
        AVAILABLE
        Write cache good
        PREFERRED_PATH = THIS_CONTROLLER
      Size: 8377528 blocks
```
#### **Windows NT Installation**

Perform the following steps to install the Windows NT Server (the steps where only a confirmation is requested are not mentioned):

- 1. Insert the NT Setup bootdisk and NT CD-ROM and power up your system.
- 2. Follow the instructions from NT setup.
- 3. Create disk partitions:
	- a. Select "unpartitioned space" at ID0, bus0 on aic78xx
	- b. Create a 2 GB partition
	- c. Press Enter to install NT on the new partition
	- d. Format the partition with NTFS
- 4. Gather Information about your computer with the graphical interface:

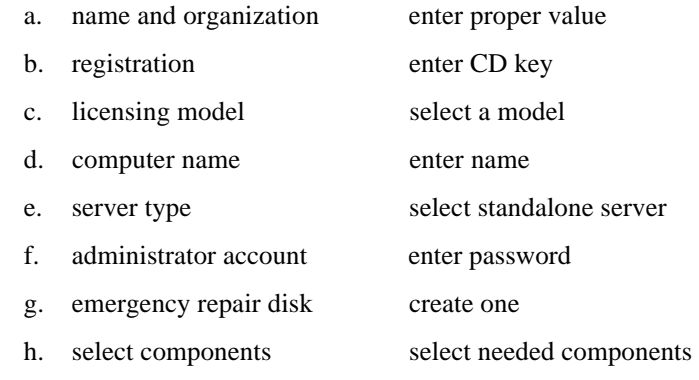

#### 5. Install Windows NT Networking:

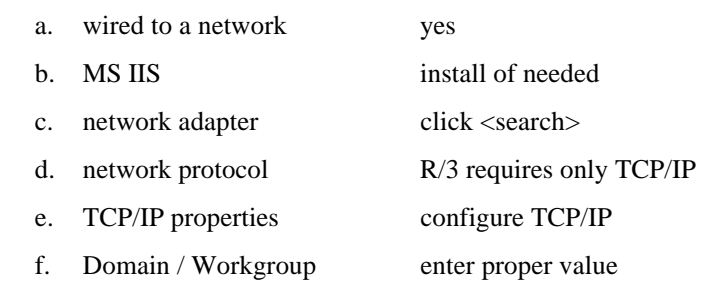

#### 6. If previously selected, install MS IIS now.

- 7. Date/Time Properties select timezone, adjust date/time
- 8. Display properties select a display mode
- 9. After a reboot, continue to create and format the second partition.

# **Applications**

This section describes how to install the AppSet software.

Install SAP R/3 as follows:

- 1. Follow the *SAP Installation Guide R/3 Installation on Windows NT Microsoft SQL-Server Database* (SAP-Nr. 51001731)
- 2. Be sure to have the latest OSS (R/3 Online Service System) notes mentioned in Chapter 1 of the SAP Installation Guide.

# **4 Tests and Results**

The DIGITAL HiTest program tests for several types of problems that affect the system. The HiTest program works together with other organizations to obtain and share test information for other categories.

This chapter describes the overview of test results, how the tests were set up, and where the data and programs were placed.

Also covered in this chapter is the test environment, tools used for testing, test configuration, system limits and characterization data, and the test process.

## **Overview of Results**

Interoperability testing was performed successfully on the SAP SQL Server Windows NT Prioris ZX HiTest Suite. The tests verified that the business processes functioned correctly.

### **Test Environment**

Figure 4-1 shows SAP Windows NT Prioris test environment.

#### **Figure 4-1: Test Environment**

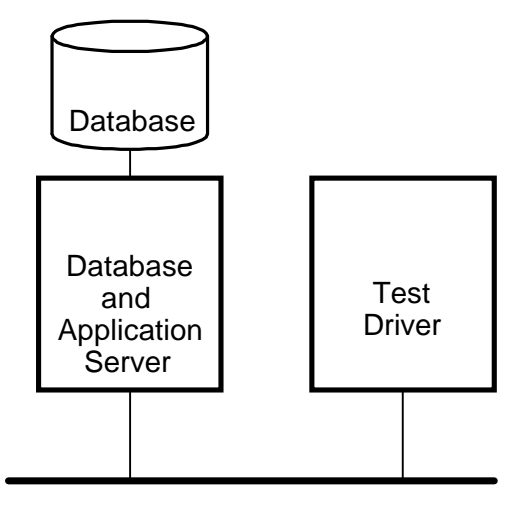

Fast Ethernet

# **Test Tools**

The following tools were used for interoperability testing:

- *ftp* to move the benchmark kit to the driver and the central instance.
- *car* to unpack the kit.
- *cleandb* to import the benchmark clients.
- *mmpv* (period shifter) to bring the booking period of the SAP transactions into the current month (must be rerun at import and at the start of every month)

 A couple of manual steps were necessary to setup the benchmark environment. They are described in *hints.html* in the documentation directory of the benchmark.

The following test tools were used to create the load and measure the behavior of the system:

- *mkapl* to define the load parameters (number of users, number of loops)
- *mksim* to create all scripts and additional directories for a load
- *benchrun* to start one load
- *Performance monitor* to watch the overall CPU, memory and disk behavior of the HiTest system
- R/3 transaction ST02 to watch the memory behavior of  $R/3$
- R/3 transaction SM50 to watch the behavior of the various R/3 processes

# **Test Configuration**

To stress test the HiTest configuration and to prove its viability, a standardized SAP benchmark method is being used. To put a meaningful load onto the HiTest System, the following conditions must be met:

- A system (called driver) is connected to the DB and Application Server through an Ethernet connection.
- The driver simulates the user load with the help of SAP-written scripts and executables. This benchmark environment is available for all customers if a person from the specific Competence Center is available and runs the tests.

**Note**  $\blacksquare$ 

 Do not use this benchmark software in Production Environments. You will get no support from SAP.  **\_\_\_\_\_\_\_\_\_\_\_\_\_\_\_\_\_\_\_\_\_\_\_\_\_\_\_\_\_\_\_\_\_\_\_\_\_\_\_\_\_\_\_\_\_\_\_\_\_\_\_\_\_\_\_\_\_\_\_\_\_\_**

- Get the benchmark software from SAP network together with the newest VERY\_IMPORTANT.doc. All Competence Centers know the location of this Kit.
- Create a user on the driver who will drive the benchmark and modify the environment. Check and modify the network so that all systems can connect to each other.
- Unpack the benchmark kit with SAP's tarlike utility CAR.EXE.
- For stressing NT systems from UNIX driver, you have to create the following directory on the driver:

-/usr/sap/<SID>/sys/profile

• Copy all R/3 profiles from the NT HiTest System to this location.

### **Minimum Configuration**

The minimum configuration included four disks as stripeset and two disks as mirror as shown in Table 4-1.

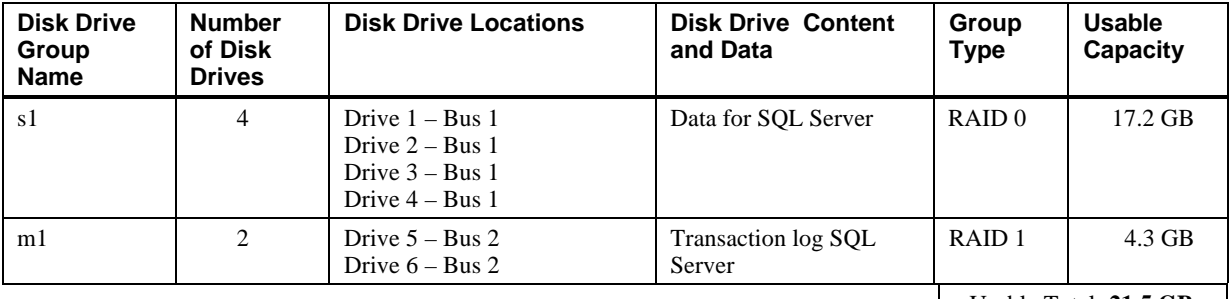

#### **Table 4-1: Disk Configuration for the Minimum Configuration**

Usable Total: **21.5 GB**

### **Maximum Configuration**

The maximum configuration included five disks as stripeset and two disks as mirror as shown in Table 4-2.

#### **Table 4-2: Disk Configuration for the Maximum Configuration**

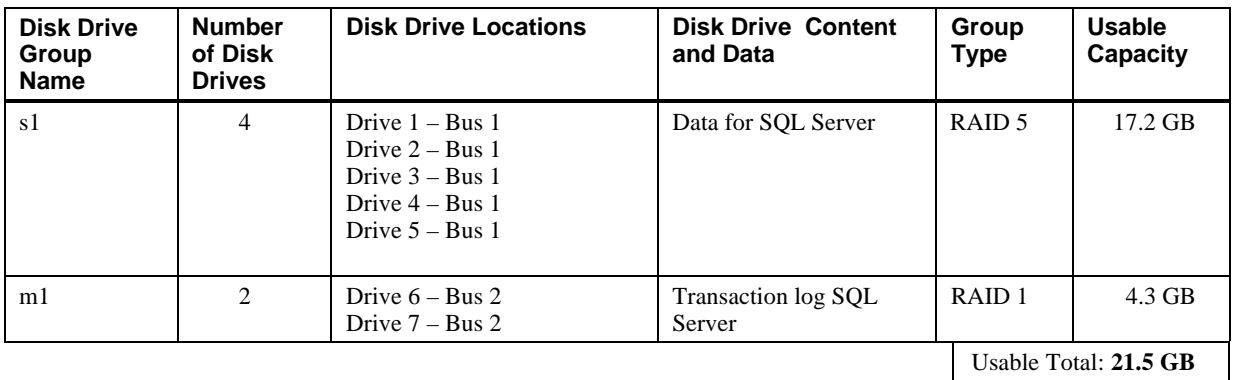

# **System Limits and Characterization Data**

It was not in the scope of our testing to specifically determine system limitations or provide comprehensive performance characterization. The focus was a functional testing in a typical client situation.

Sizing information can be referred at: http://www.fra.dec.com/SAP-Cc/Intranet/sizing/sizingliste.html

## **Test Process and Results**

The following information describes the test results:

- The SAP R/3 benchmark reported no errors.
- The response times met the SAP criteria for acceptable performance.
- A further test went for eight hours with 70 % average CPU load. An online backup has been performed during the highload phase.

# **5 Problems and Solutions**

This chapter describes problems encountered during the testing. Where appropriate, a solution for each problem is given which provides a fix or workaround. An impact statement is also provided.

The following problems were identified:

## **Foundation Hardware**

No problems were encountered.

# **Foundation Software**

### **Operating System**

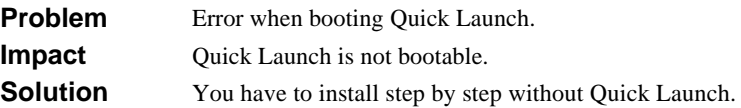

# **AppSet Software**

No problems were encountered.

# **Testphase**

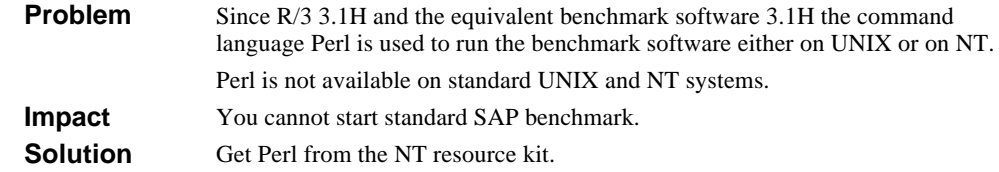

# **6 Detailed Hardware Configuration**

This chapter provides a system diagram of the HiTest Suite and also describes the minimum and maximum hardware configuration for the following:

- System Diagram
- HiTest System Slot Configuration

# **System Diagram**

Figure 6-1 shows a diagram of the HiTest Suite and Table 6-1 lists the major cables.

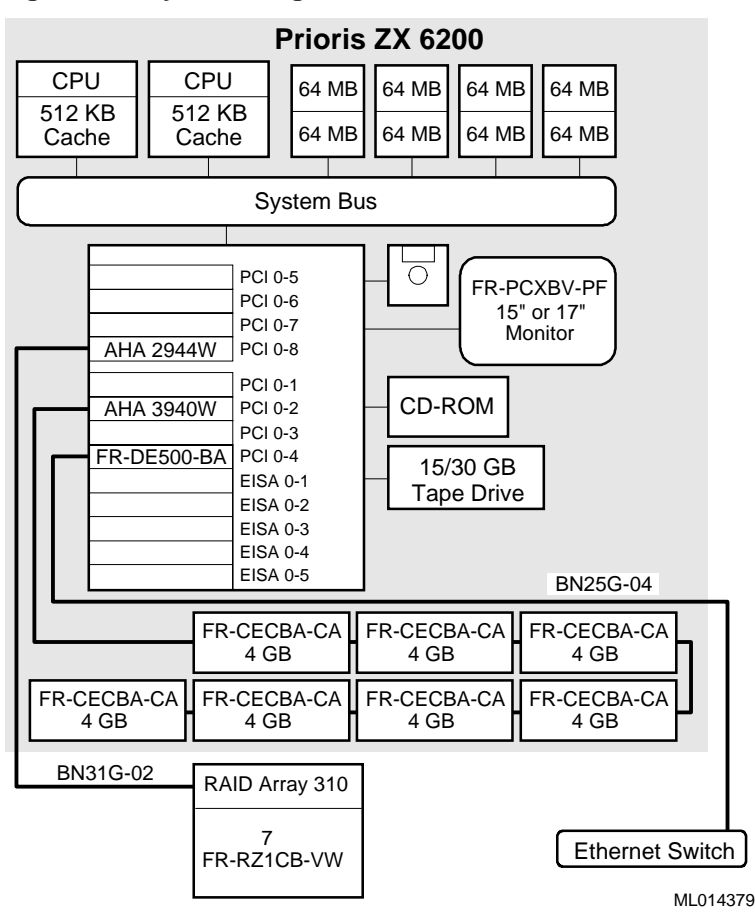

**Figure 6-1: System Diagram**

#### **Table 6-1: Configuration Cabling**

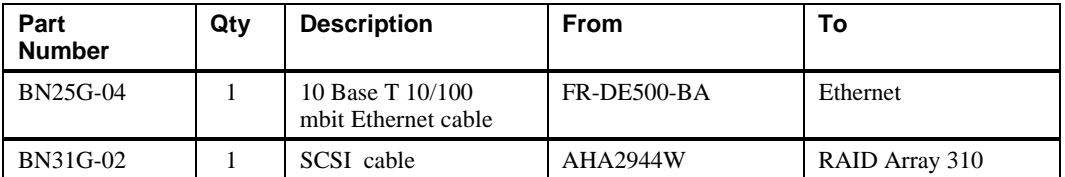

# **HiTest System Slot Configuration**

Figure 6-2 shows the HiTest System Slot Usage and Table 6-2 describes the minimum and maximum hardware configurations used in the HiTest Template.

#### **Figure 6-2: HiTest System Slot Usage**

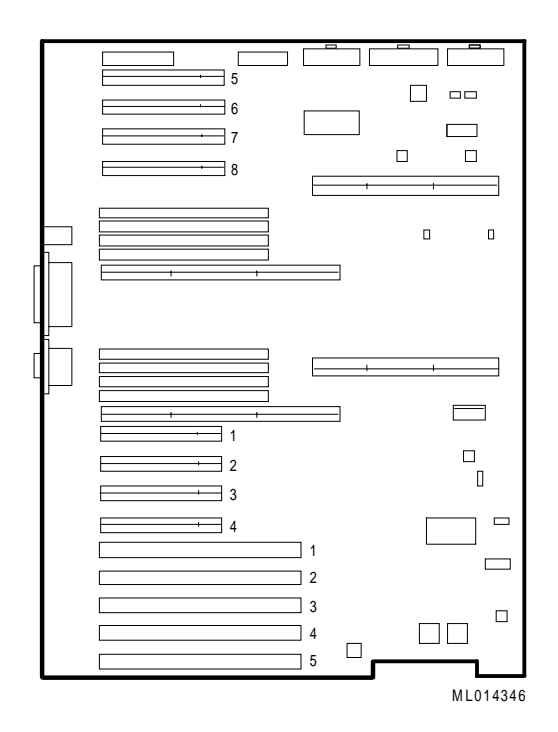

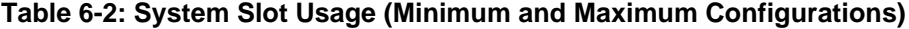

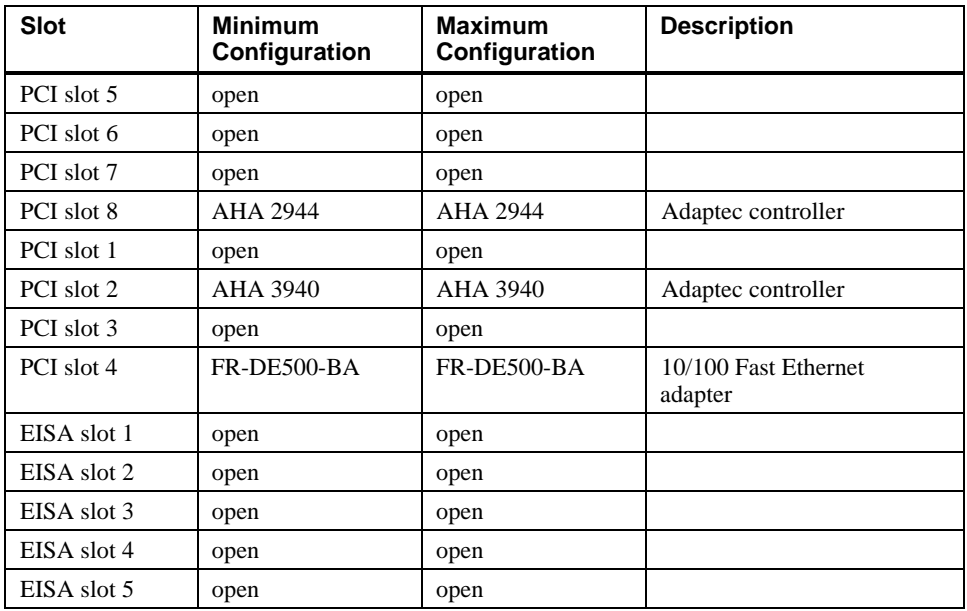